## Unsubscribe Report

This article applies to:

The Unsubscribe report shows you the contacts that have globally unsubscribed and what feedback they have submitted. When a contact clicks the unsubscribe link in an automated email, they are redirected to a page with the following options:

- 1. Go to "Marketing > Reports"
- 2. Click "Unsubscribe Repor "

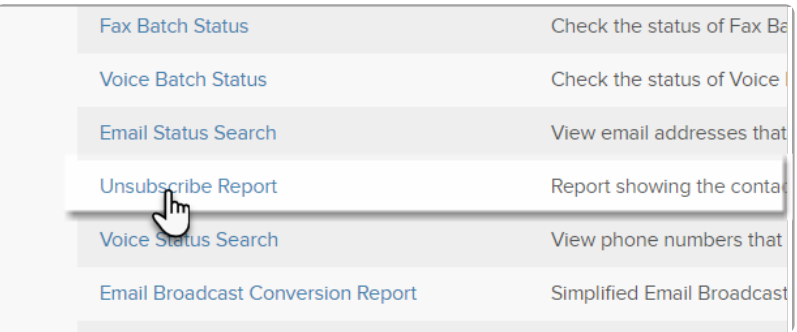

The report will show you which option the contact chose and any additional feedback they gave prior to clicking the Unsubscribe Me button on the page.

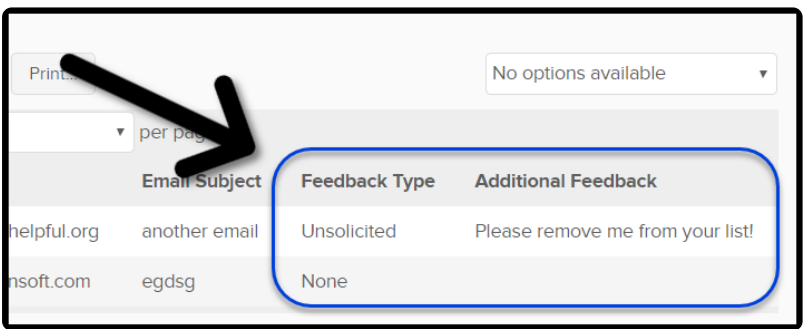

When a contact clicks the unsubscribe link in an automated email, they are redirected the following page of options:

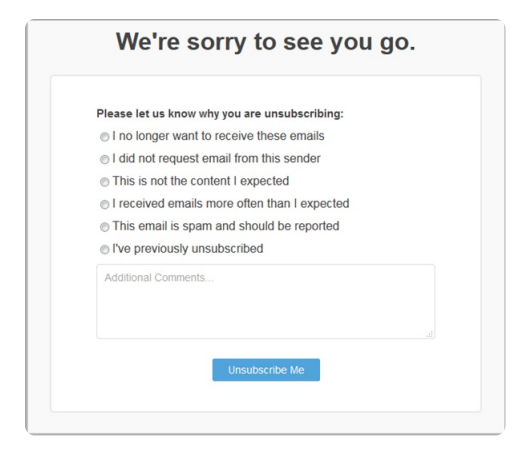